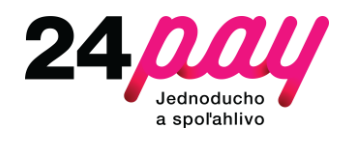

# **MERCHANT INTEGRATION MANUAL**

# Merchant Integration Manual

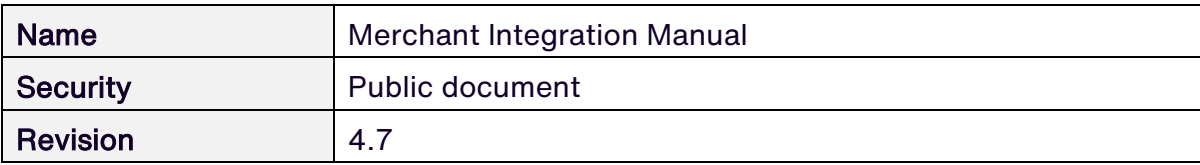

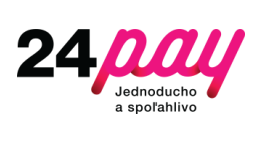

## **Content**

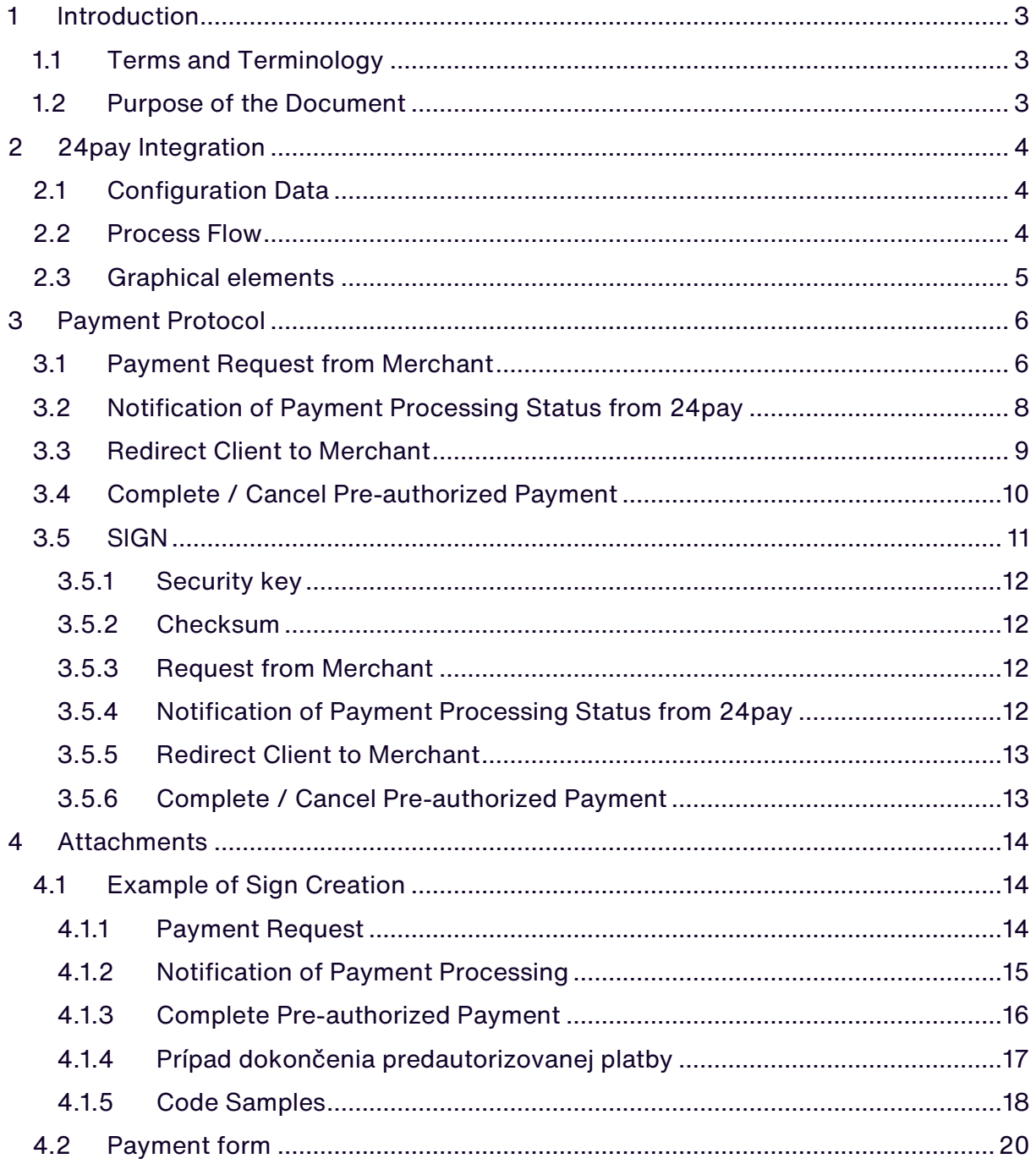

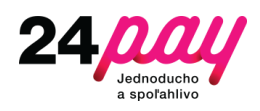

## <span id="page-2-0"></span>1 Introduction

### <span id="page-2-1"></span>1.1 Terms and Terminology

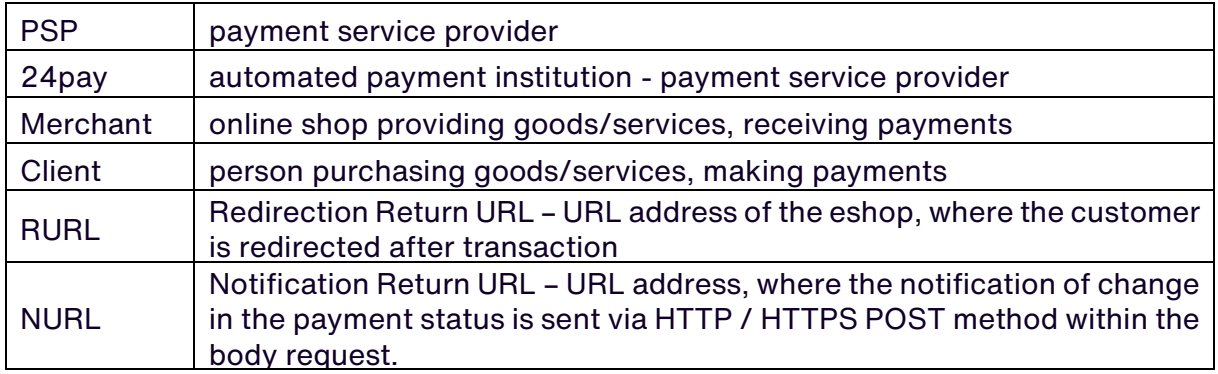

### <span id="page-2-2"></span>1.2 Purpose of the Document

The purpose of this document is to describe the communication protocol between the merchant web server and payment system interface 24pay. It serves as a technical manual for the services provided by the 24pay and describes the steps how to correctly connect and communicate with payment interface.

The document is not a guide for creating web pages. Its mission is to list and describe the conditions that merchant web has to meet to successfully realize the payment services.

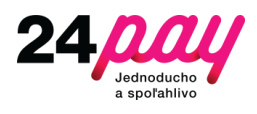

## <span id="page-3-0"></span>2 24pay Integration

### <span id="page-3-1"></span>2.1 Configuration Data

The following section describes a set of data that merchant system and 24pay exchange with each other.

Merchant lists the following information:

- RURL
- NURL

24pay provides merchant the following information:

- Mid
- EshopId
- Key

### <span id="page-3-2"></span>2.2 Process Flow

The purpose of this section is to outline a model of processing and realization of a payment session showing the interaction between actors: client - merchant -24pay.

Merchant payment page contains a link to 24pay. Customer who chose 24pay as desired payment method, sends from the merchant system to 24pay request for payment. The request contains a prescribed set of data required for processing and execution of a payment session.

Client is redirected to a payment portal of bank institution. Afterwords the client confirms or cancels the payment. 24pay realizes the necessary steps of processing a payment session, sends a notification message containing the status of the transaction and redirects the client back to the merchant site.

In the case of non-compliant format/content parameters of the requests, the customer is redirected to the 24pay page informing about the unsuccessful execution of a payment.

24pay sends notification of payment result to the merchant address specified by configuration NURL. Merchant serverside has an obligation to respond HTTP status 200 OK, acknowledging receipt of the response. The merchant system can run additional steps relating to the transaction. In case of result PENDING in notification, additional notification message with result OK/FAIL is send to NURL after processing.

24pay redirects client via method GET on the merchant's site specified by configuration RURL. Return addresses contain the string parameter informing about the payment processing result on which merchant system can inform the client about successful or

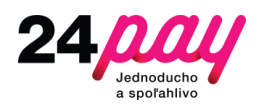

unsuccessful processing. Return addresses are for information purposes only, on that basis, it is not possible to make any decisions.

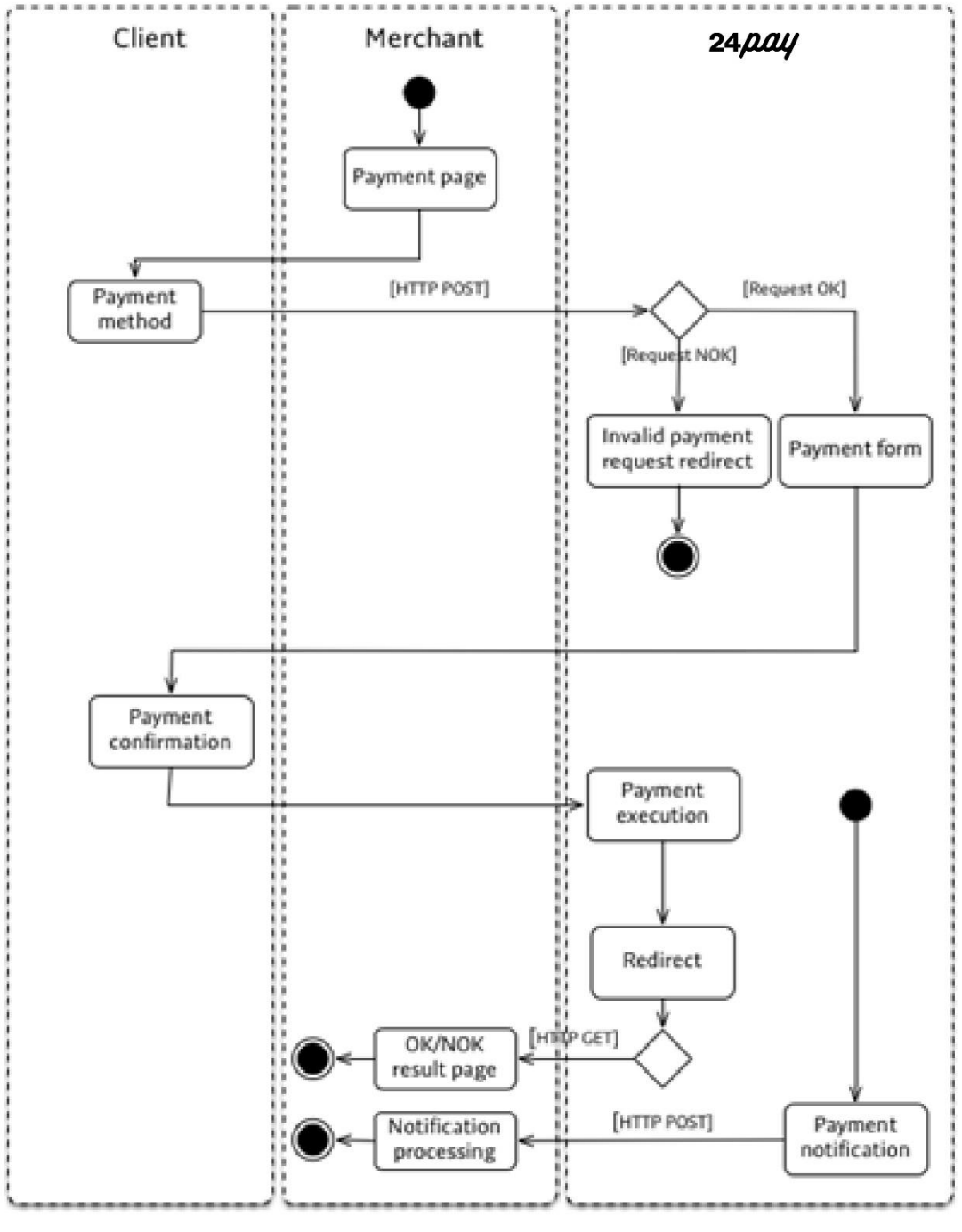

Image 1. Process model

### <span id="page-4-0"></span>2.3 Graphical elements

To view the payment button and logo on the page, use the logo 24pay, which is referred on: <http://www.24-pay.sk/na-stiahnutie/>

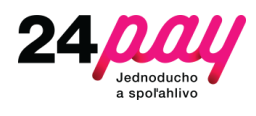

## <span id="page-5-0"></span>3 Payment Protocol

## <span id="page-5-1"></span>3.1 Payment Request from Merchant

To send a new payment request there must be a form which redirects the customer to the 24pay payment gateway paymentRequestGateURL on merchant web site.

URL 24pay payment gateway:

**https://admin.24-pay.eu/pay\_gate/paygt**

The condition is the creation of HTTPS POST method request. The data will be coded as application/x-wwwform-urlencoded. The list of parameters is given in the table below:

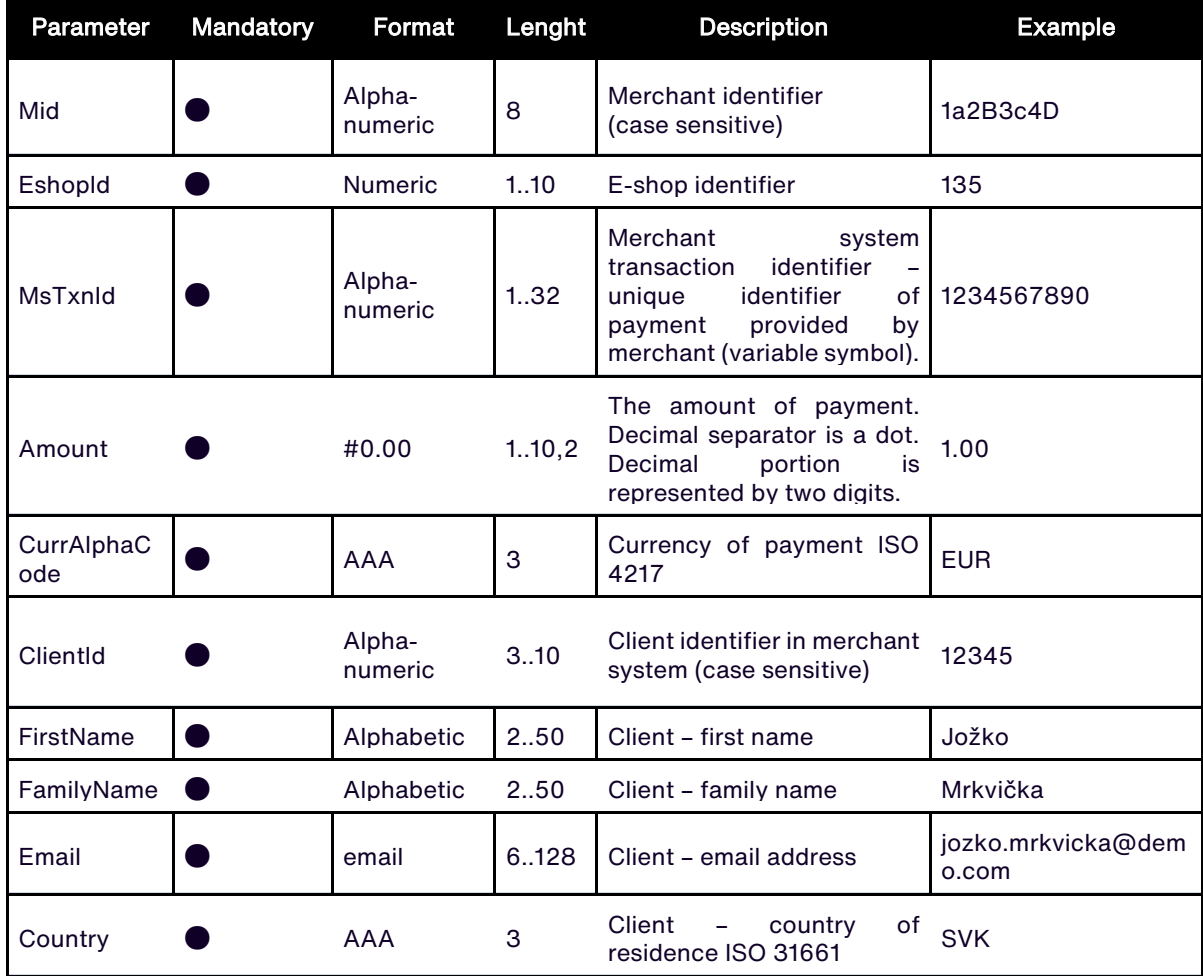

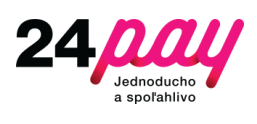

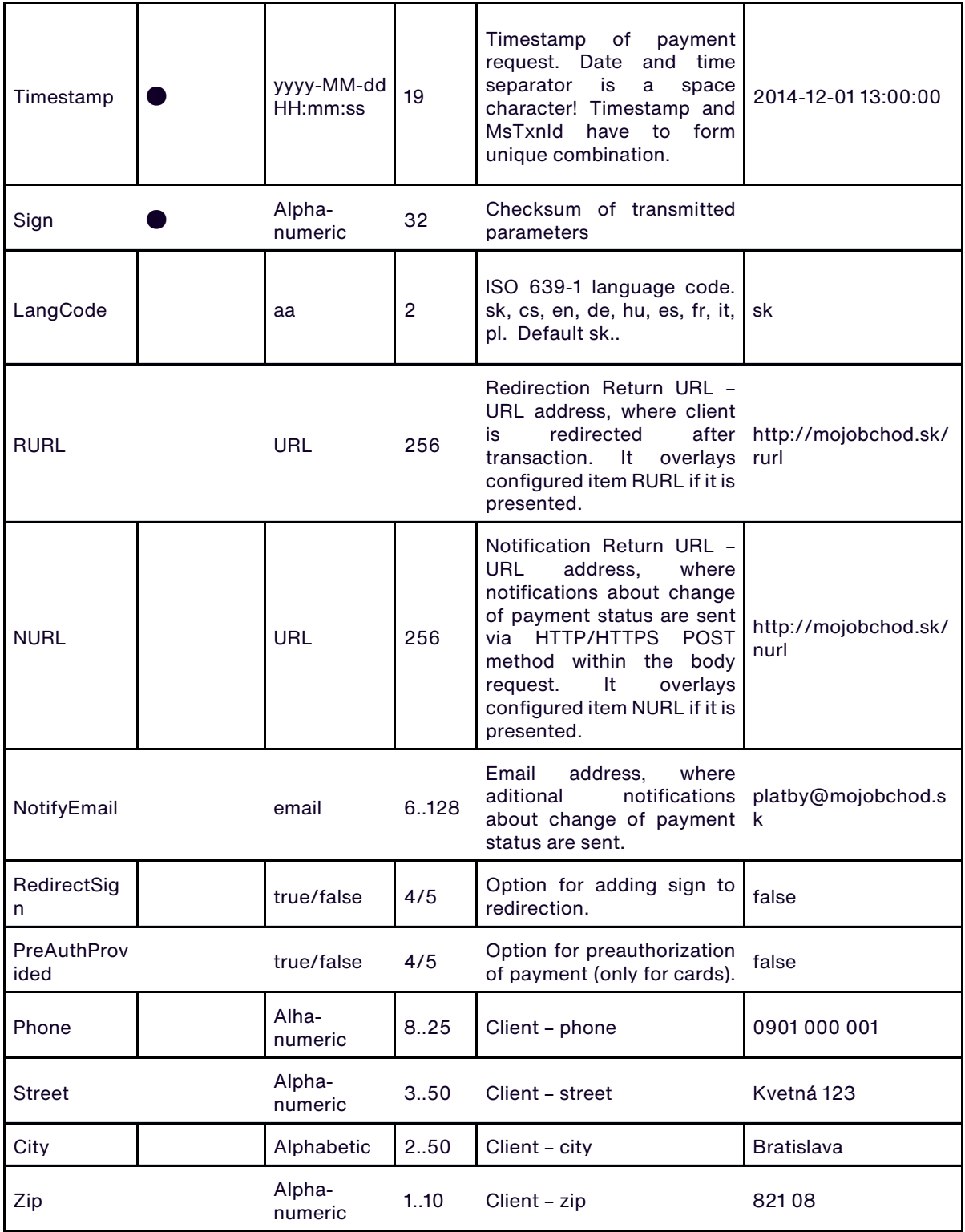

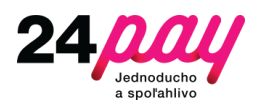

### <span id="page-7-0"></span>3.2 Notification of Payment Processing Status from 24pay

After completion of the payment process 24pay notifies about the payment processing status. Message is sent within the HTTP POST request addressed to NURL.

Data relating to the payment are transmitted as a structure having an XML format as the value of the parameter params.

Example of notification:

```
<?xml version="1.0" encoding="UTF-8"?>
<Response sign="21f22ef2af21d3819cd0cff06ef55943">
     <Transaction>
         <Identification>
             <MsTxnId>1234567890</MsTxnId>
             <PspTxnId>0987654321</PspTxnId>
         </Identification>
         <Presentation>
             <Amount>1.00</Amount>
             <Currency>EUR</Currency>
         </Presentation>
         <Customer>
             <Contact>
                 <Email> jozko.mrkvicka@demo.com</Email>
                  <Phone>0901 000 001</Phone>
             </Contact>
             <Address>
                 <Street>Kvetná 123</Street>
                 <Zip>821 08</Zip>
                 <City>Bratislava</City>
                 <Country>SVK</Country>
             </Address>
             <Name>
                 <Given>Jožko</Given>
                 <Family>Mrkvička</Family>
             </Name>
         </Customer>
         <Processing>
             <Timestamp>2014-12-01 13:01:00.548</Timestamp>
             <Result>OK</Result>
             <Reason code="00">Successful Processing</Reason>
              <PSPCategory>2</PSPCategory>
              <CreditCard/>
         </Processing>
     </Transaction>
</Response>
```
<Result> refers the status of your payment. It can have the following values:

- OK payment successful.
- FAIL payment failed.
- PENDING payment was sent for processing. After processing the payment new notification is sent, where the <Result> is either OK or FAIL.
- AUTHORIZED pre-authorization of payment was successful. You can complete

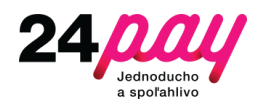

or cancel payment within 7 days.

<PSPCategory> indicates the category of payment method that client used for payment.

- 1 credit card
- 2 instant payment
- 3 bank transfer
- $\bullet$  4 other

### <span id="page-8-0"></span>3.3 Redirect Client to Merchant

After the payment is complete, client is redirected back to merchant to RURL given by merchant. Redirection is done via HTTP GET request, the query string contains parameters carrying information about successful or unsuccessful result of payment processing.

It is important to realize that RURL is only for informative purposes. Based on the data received in redirection it is not possible to make any decisions. The list of parameters sent in the query string is as follows:

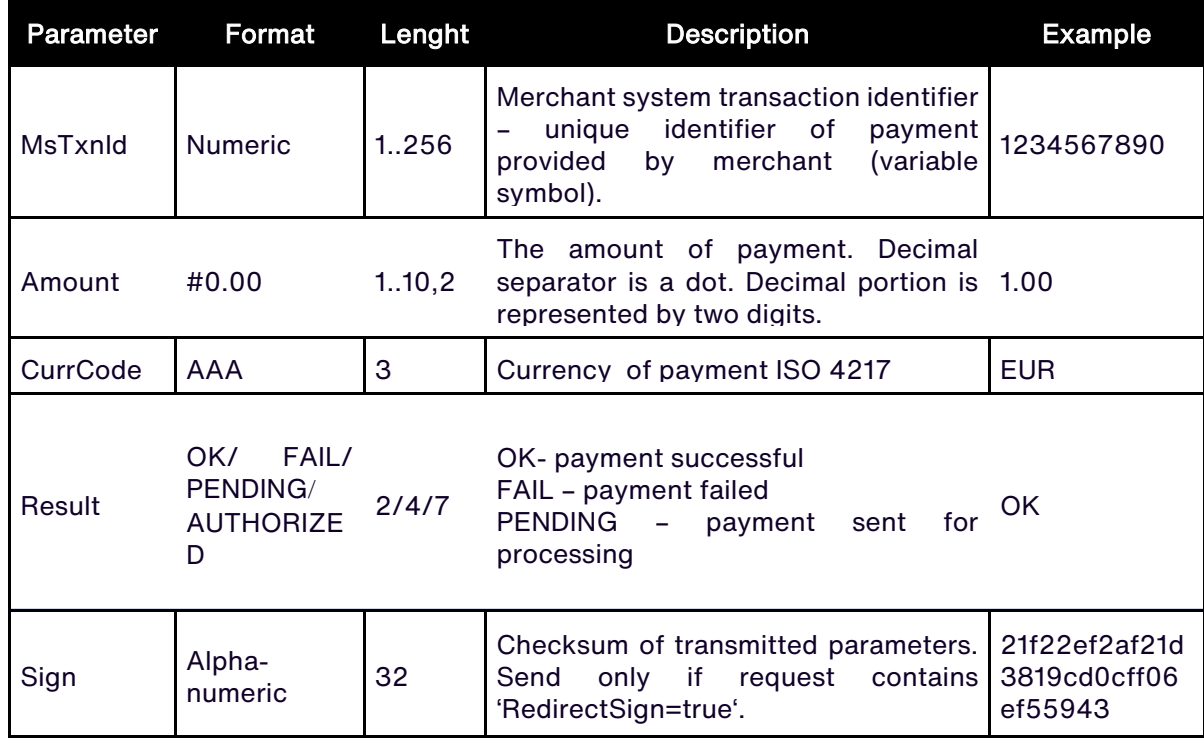

Redirection example:

#### [http://mojobchod.sk/rurl?MsTxnId=1234567890&Amount=1.00&CurrCode=EUR&Res](http://mojobchod.sk/rurl?MsTxnId=1234567890&Amount=1.00&CurrCode=EUR&Result=OK) [ult=OK](http://mojobchod.sk/rurl?MsTxnId=1234567890&Amount=1.00&CurrCode=EUR&Result=OK)

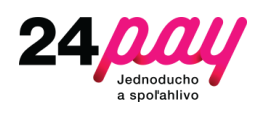

## <span id="page-9-0"></span>3.4 Complete / Cancel Pre-authorized Payment

Payments can be completed or calcelled only when they are based as pre-authorized and are in a state AUTHORIZED.

The condition is the creation of HTTPS POST method request. The data will be coded as application/x-wwwform-urlencoded.

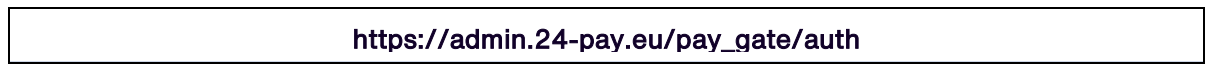

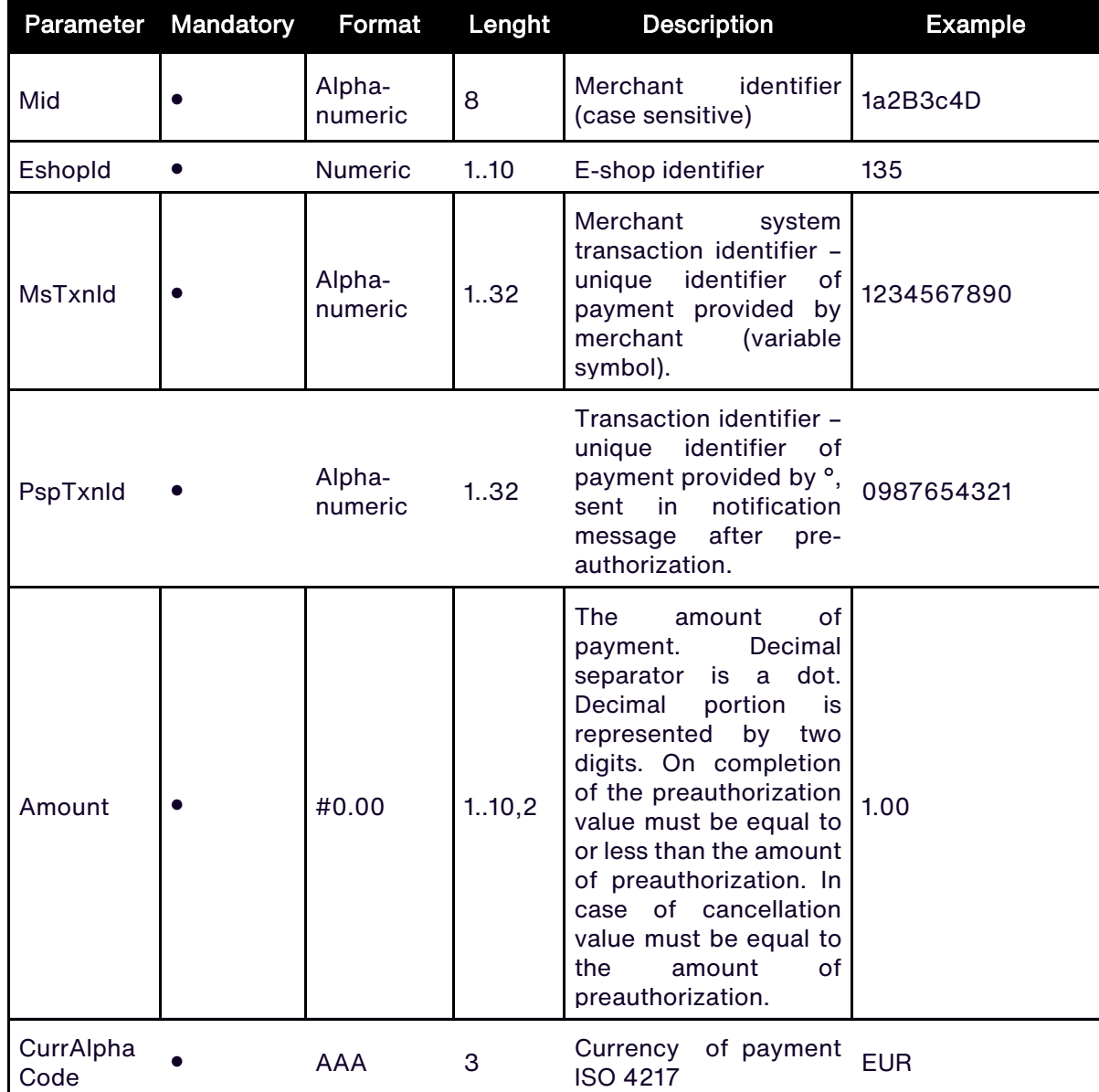

The list of parameters is given in the table below:

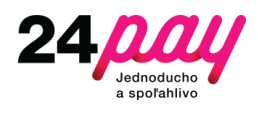

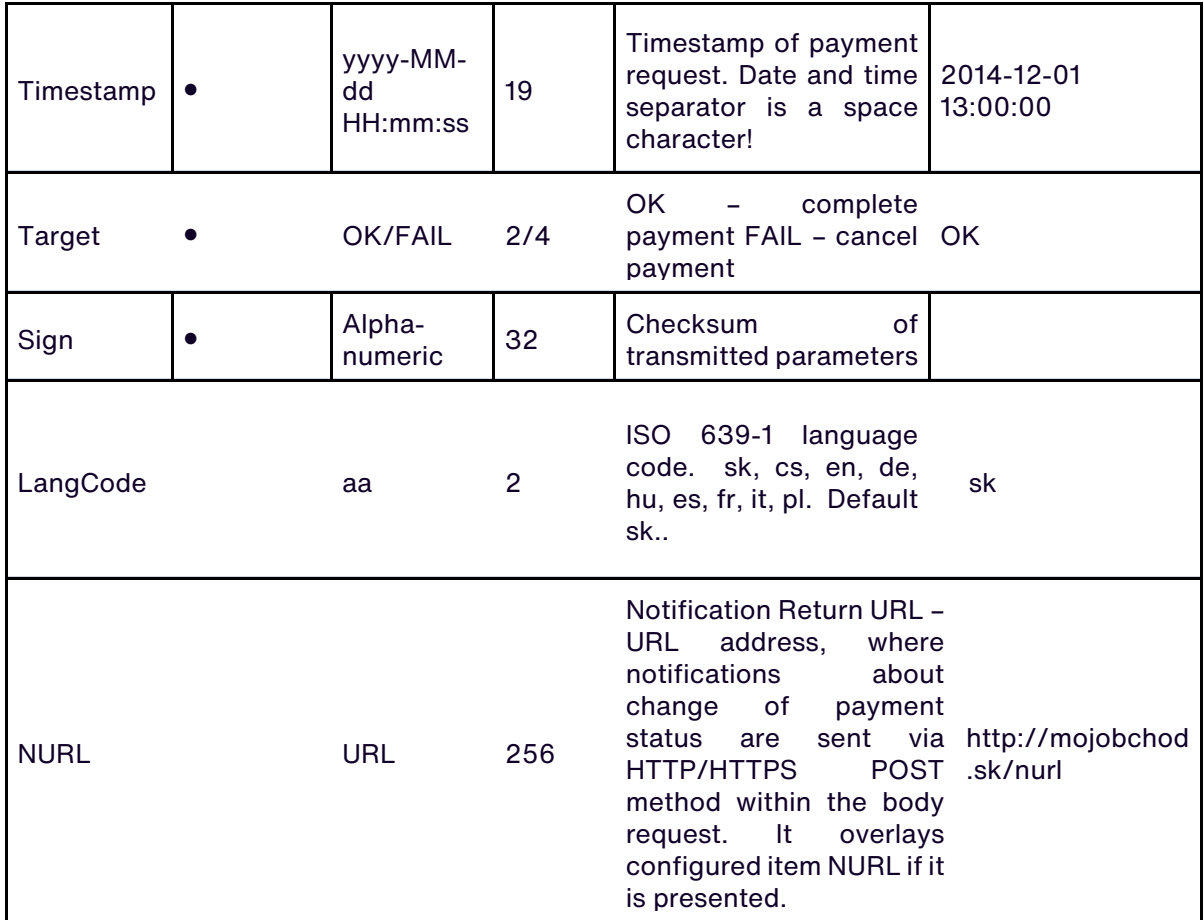

Merchant obtain the following information in response JSON format:

```
{ "MsTxnId":"1234567890",
  "PspTxnId":" 0987654321"
  "Amount":"1.00",
  "CurrCode":"EUR",
"Target":"OK",
  "Status":"OK"}
```
This response acknowledges acceptance for processing. Acknowledgment of the transaction status change is sent to NURL in notification message (section 4.2), however, only if Status is OK or FAIL, in case ERROR no notification message is sent, since there is no change in payment status.

### <span id="page-10-0"></span>3.5 SIGN

For each request for payment from merchant and notification of the payment processing status by 24pay is created checksum. Through the checksum you can verify the integrity and authenticity of data.

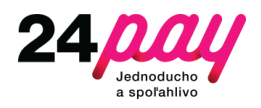

The accuracy of generated signature is possible to verify in the 24pay interface https://admin.24-pay.eu/sup\_gui/pages/PayRegSimulation.jsf.

#### <span id="page-11-0"></span>3.5.1 Security key

Security key is generated for each merchant - key length  $32B$  (B  $32 = 256$  bits). Merchant gets the key as a string representing the hexadecimal notation – string of 64 characters.

Initialization vector IV is needed to calculate checksum besides security key. The initialization vector is formed by concatenating the parameter Mid with its reverse form. In this way, the resulting sequence of 16 characters represents the initialization vector IV.

#### <span id="page-11-1"></span>3.5.2 Checksum

During the communication there is created checksum, respectively security signature as follows:

- a) Concatenation of signature protected parameters in the specific order creates MESSAGE, the content of which will be subject to encryption.
- b) Created string is converted to HASH/MD (message digest) of fixed length (20 B = 160 bits) using the SHA1 hash function.
- c) The resulting "fingerprint" MD is then encrypted using the  $AES<sup>1</sup>$  $AES<sup>1</sup>$  $AES<sup>1</sup>$  algorithm: a. inicialization vector IV b. defined security key
- d) The output is a security signature length  $32 B = 256$  bits. First 16 B of signature is converted to a string equivalent to hexadecimal notation of this section signature. The original plaintext MD is in this way transformed into cipher text representing security signature of length 32 characters.

#### <span id="page-11-2"></span>3.5.3 Request from Merchant

Merchant sends security signature in communication as the parameter value SIGN.

The subject of chaining are the following parameters:

#### MESSAGE =

Mid  $\oplus$  Amount  $\oplus$  CurrencyAlphaCode  $\oplus$  MsTxnId  $\oplus$  FirstName  $\oplus$  FamilyName  $\oplus$  Timestamp

#### <span id="page-11-3"></span>3.5.4 Notification of Payment Processing Status from 24pay

Merchant forms security signature from parameters of notification in the same way and compares it to the received parameter value SIGN.

The subject of chaining are the following parameters:

<span id="page-11-4"></span><sup>1</sup> Block symmetric cryptographic algorithm; key-size 256bits; block-size 128 bits; mode AES/CBC/PKCS7Padding.

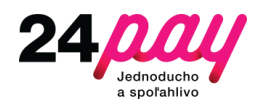

#### MESSAGE =

 $Mid \oplus Amount \oplus Current \oplus PspTxnId \oplus MsTxnId \oplus Timestamp \oplus Result$ 

#### <span id="page-12-0"></span>3.5.5 Redirect Client to Merchant

Send only if request contains paramater 'RedirectSign=true'

Merchant forms security signature from parameters of redirection in the same way and compares it to the received parameter value SIGN.

The subject of chaining are the following parameters:

MESSAGE =

 $MsTxnld \oplus Amount \oplus CurrCode \oplus Result$ 

#### <span id="page-12-1"></span>3.5.6 Complete / Cancel Pre-authorized Payment

Merchant sends security signature in communication as the parameter value SIGN.

The subject of chaining are the following parameters:

MESSAGE =

Mid  $\oplus$  Amount  $\oplus$  CurrencyAlphaCode  $\oplus$  MsTxnId  $\oplus$  PspTxnId $\oplus$ Target  $\oplus$  Timestamp

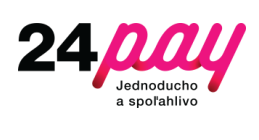

## <span id="page-13-0"></span>4 Attachments

## <span id="page-13-1"></span>4.1 Example of Sign Creation

## <span id="page-13-2"></span>4.1.1 Payment Request

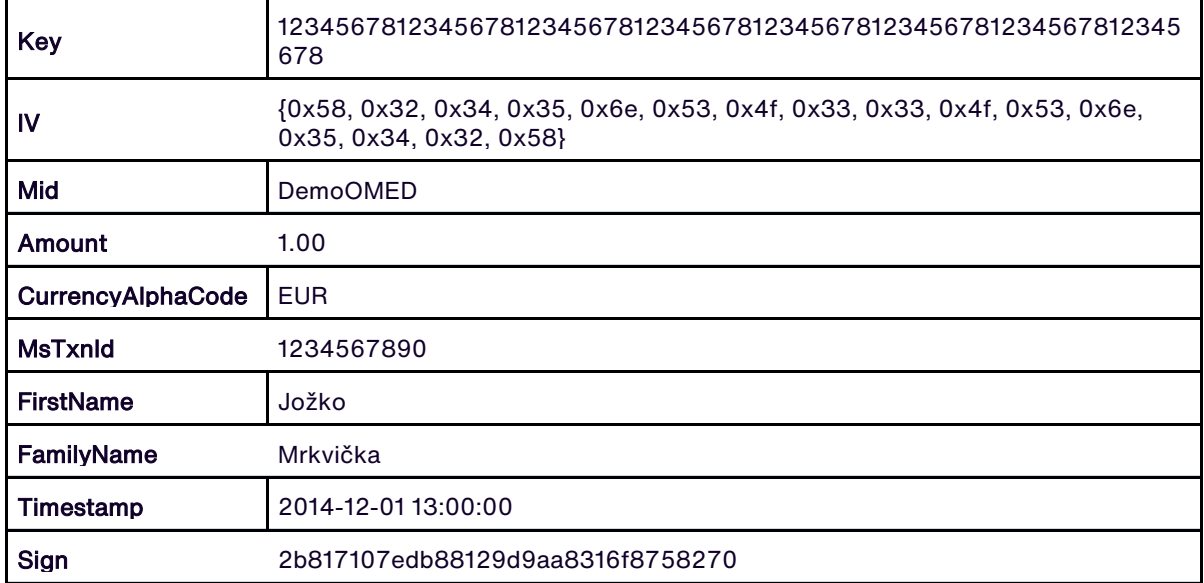

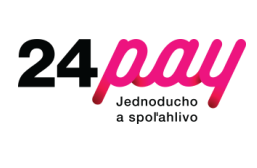

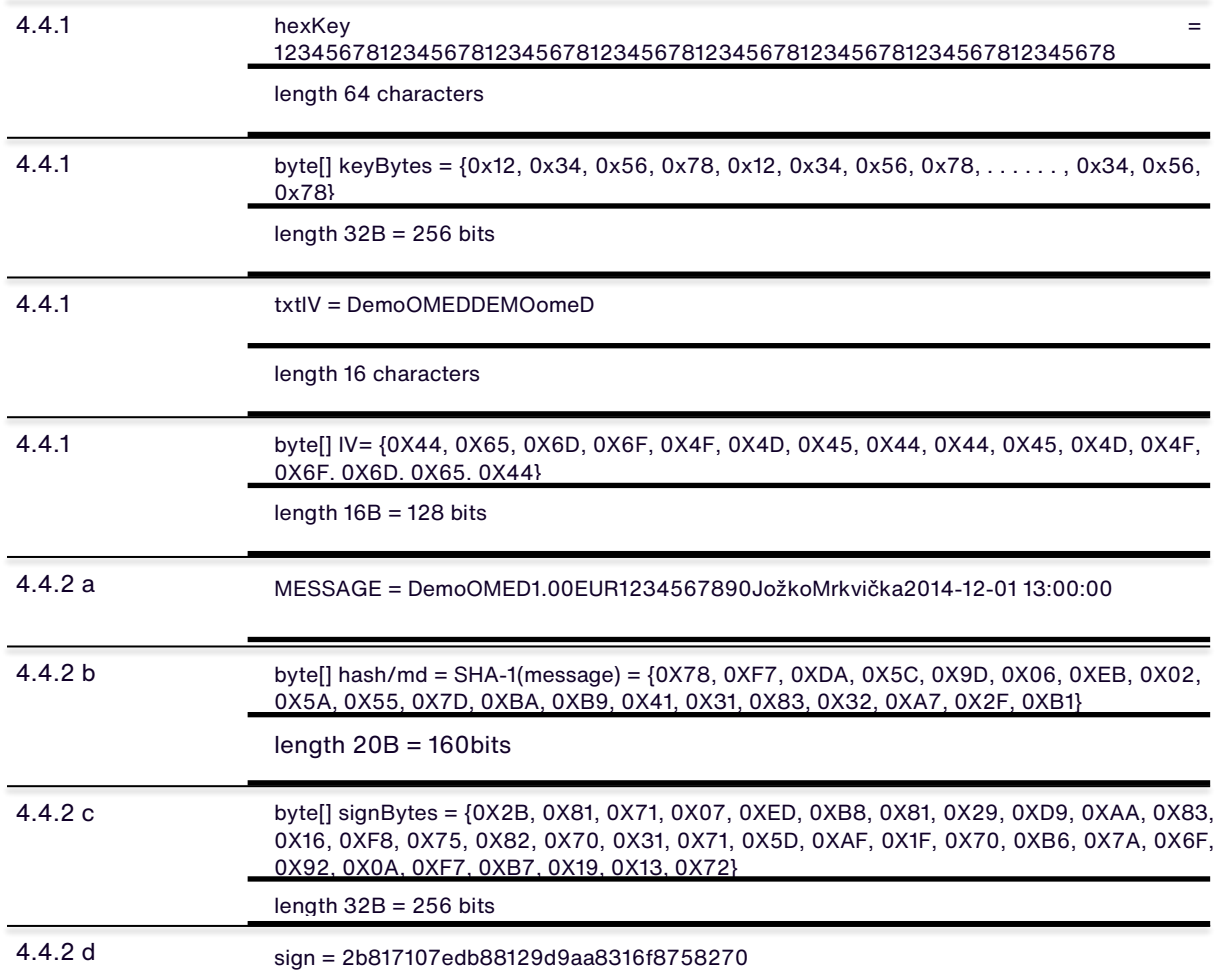

## <span id="page-14-0"></span>4.1.2 Notification of Payment Processing

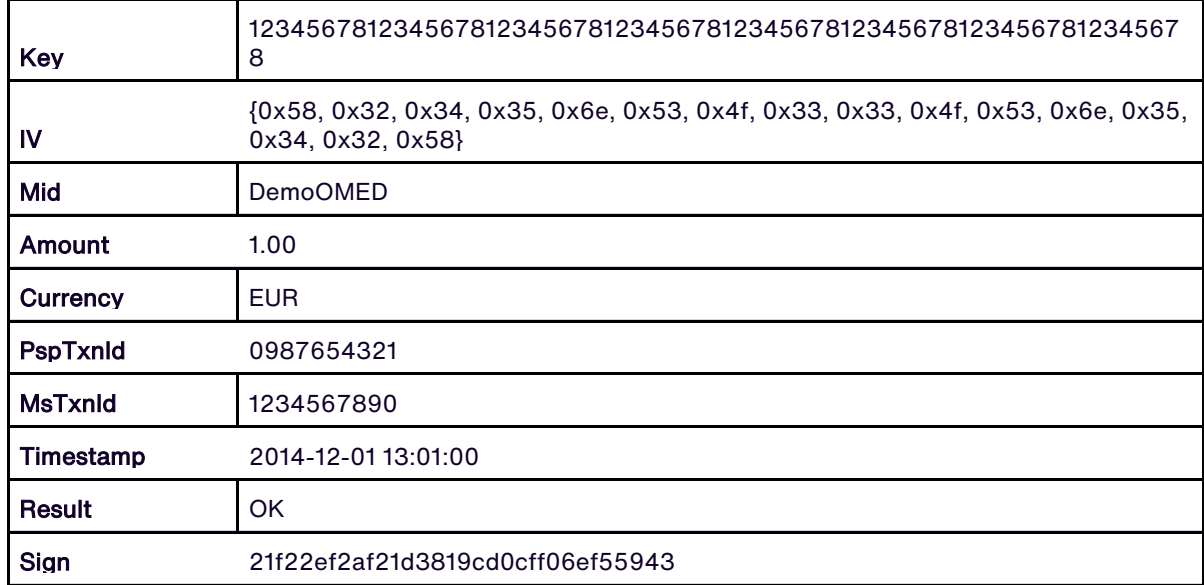

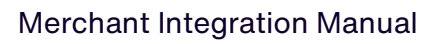

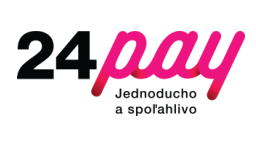

## <span id="page-15-0"></span>4.1.3 Complete Pre-authorized Payment

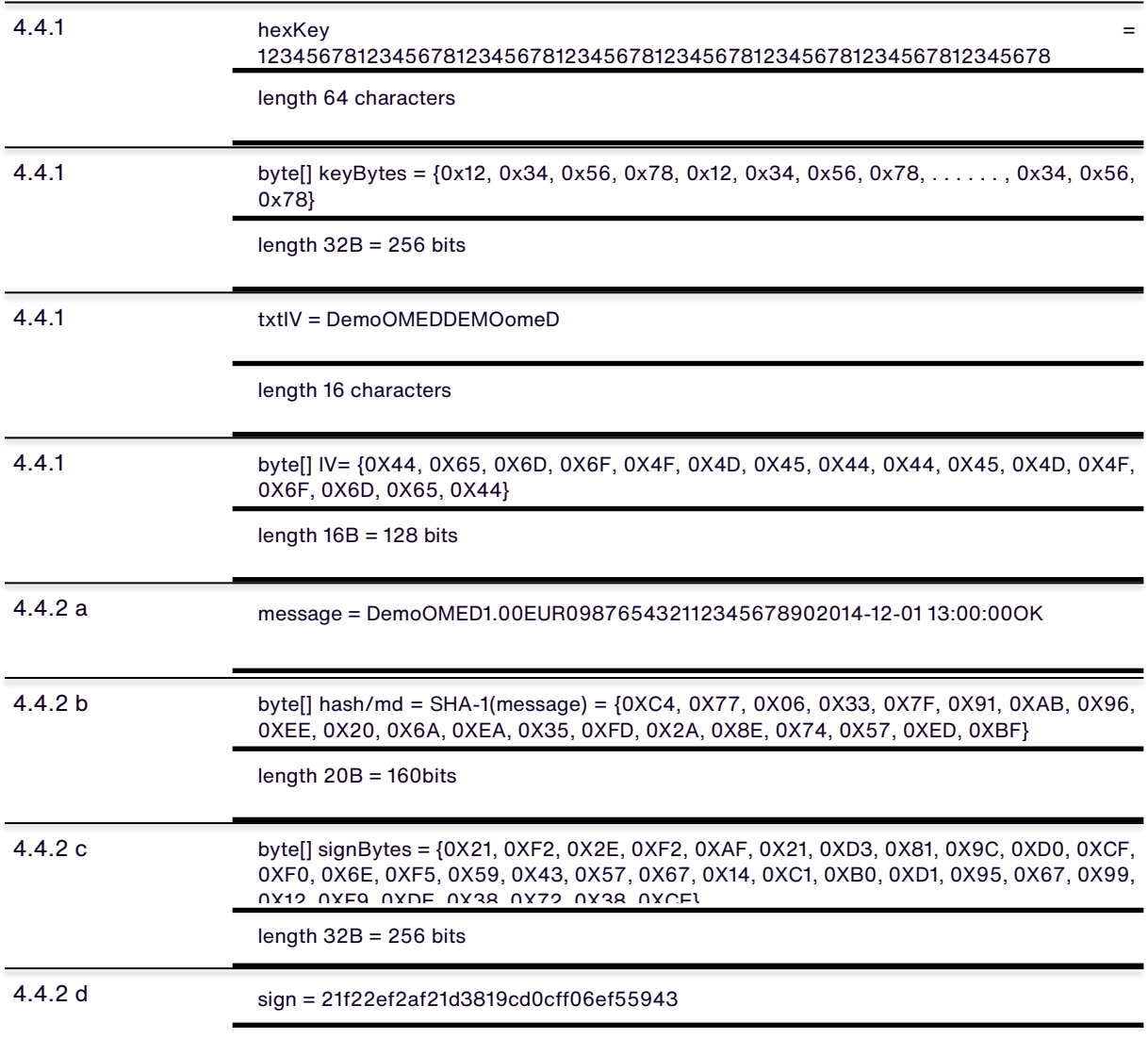

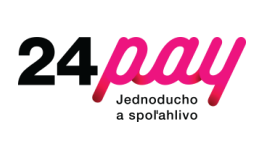

<span id="page-16-0"></span>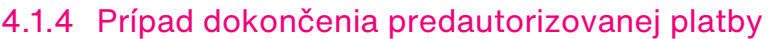

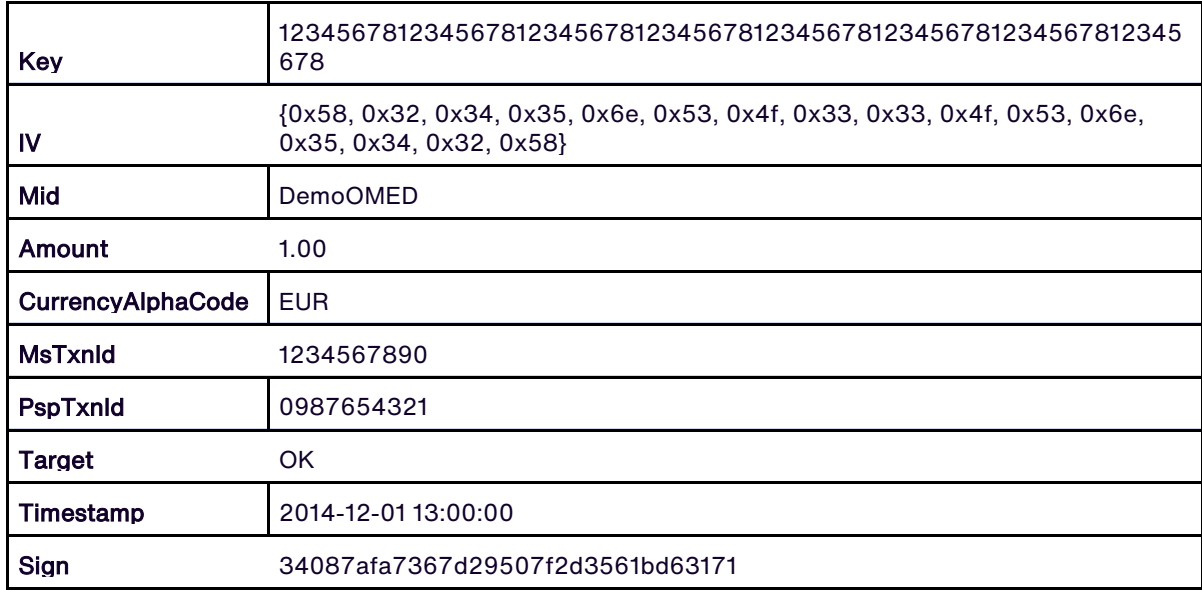

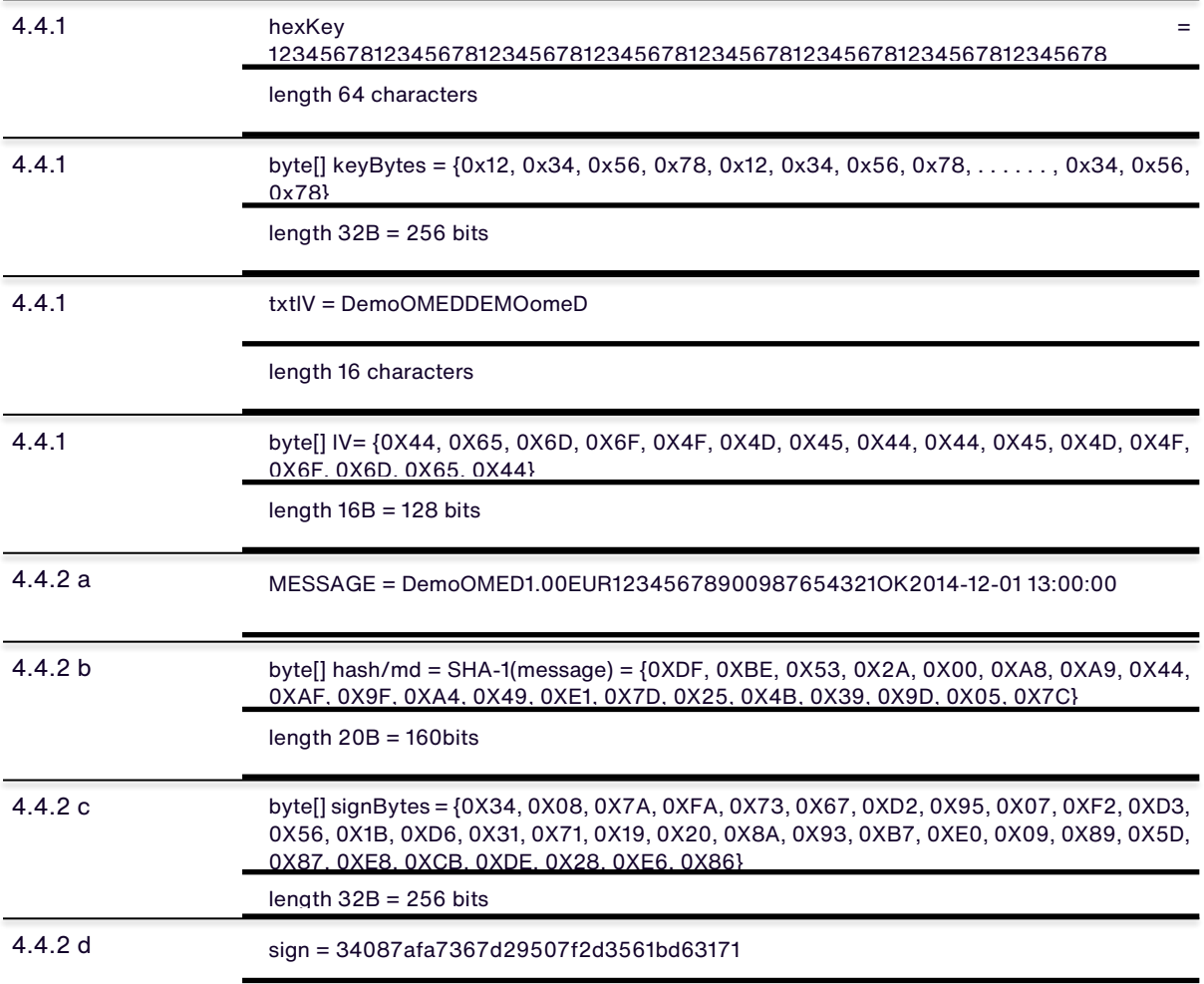

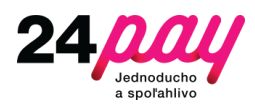

#### <span id="page-17-0"></span>4.1.5 Code Samples

#### a) PHP

```
public function computeSIGN($mid, $key, $message){
       $hash = hash("sha1", $message, true);
       $iv = $mid . strrev($mid);
       $key = pack('H*', $key);
       $crypted = openssl_encrypt( $hash, 'AES-256-CBC', $key, 1, $iv );
       $sign = strtoupper(bin2hex(substr($crypted, 0, 16)));
       return $sign;
}
```
#### b) Java

```
public String generateSign(String message, String key, String iv) {
       try {
              Security.addProvider(new BouncyCastleProvider());
              byte[] keyBytes = Hex.decodeHex(key.toCharArray());
              byte[] ivBytes = iv.getBytes();
              SecretKeySpec secretKeySpec = new SecretKeySpec(keyBytes, "AES");
              IvParameterSpec ivSpec = new IvParameterSpec(ivBytes);
              Cipher encryptCipher = Cipher.getInstance("AES/CBC/PKCS7Padding");
              encryptCipher.init(Cipher.ENCRYPT_MODE, secretKeySpec, ivSpec);
              byte[] sha1Hash = DigestUtils.sha1(message);
              byte[] encryptedData = encryptCipher.doFinal(sha1Hash);
              return Hex.encodeHexString(encryptedData).substring(0,32);
       } catch (Exception e) {
              logger.error("ERROR!", e);
              return null;
       }
}
```
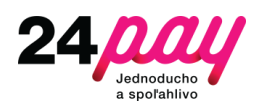

#### c) .NET framework 3.5 (C#)

```
public static string AesEncrypt( string message, byte[] Key, byte[] IV, PaddingMode 
paddingMode , CipherMode cipherMode)
{
       byte[] hash = GetSha1(message);
       AesManaged aes= new AesManaged();
       aes.Key = Key;
       aes.IV = IV;aes.Mode = cipherMode;
       aes.Padding = paddingMode;
       ICryptoTransform encryptor = aes.CreateEncryptor(aes.Key, aes.IV);
       byte[] encrypted = null;
       using (MemoryStream ms = new MemoryStream()) {
              using (var cs = new CryptoStream(ms, encryptor, CryptoStreamMode.Write))
{
                      cs.Write(hash, 0, hash.Length);
              }
              \text{encrypted} = \text{ms.ToArray}();
       }
       return ConvertByteArrayToHexString(encrypted);
}
```
#### d) .NET framework 3.5 (VB)

```
Public Shared Function AesEncrypt(message As String, Key As Byte(), IV As Byte(),
paddingMode As PaddingMode, cipherMode As CipherMode) As String
       Dim hash As Byte() = GetSha1(message)
       Dim aes As New AesManaged()
       aes.Key = Key
       aes.IV = IV
       aes.Mode = cipherMode
       aes.Padding = paddingMode
       Dim encryptor As ICryptoTransform = aes.CreateEncryptor(aes.Key, aes.IV)
       Dim encrypted As Byte() = Nothing
       Using ms As New MemoryStream()
              Using cs = New CryptoStream(ms, encryptor, CryptoStreamMode.Write)
                     cs.Write(hash, 0, hash.Length)
              End Using
              encrypted = ms.ToArray()
       End Using
       Return ConvertByteArrayToHexString(encrypted)
End Function
```
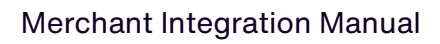

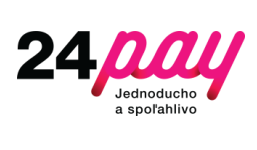

## <span id="page-19-0"></span>4.2 Payment form

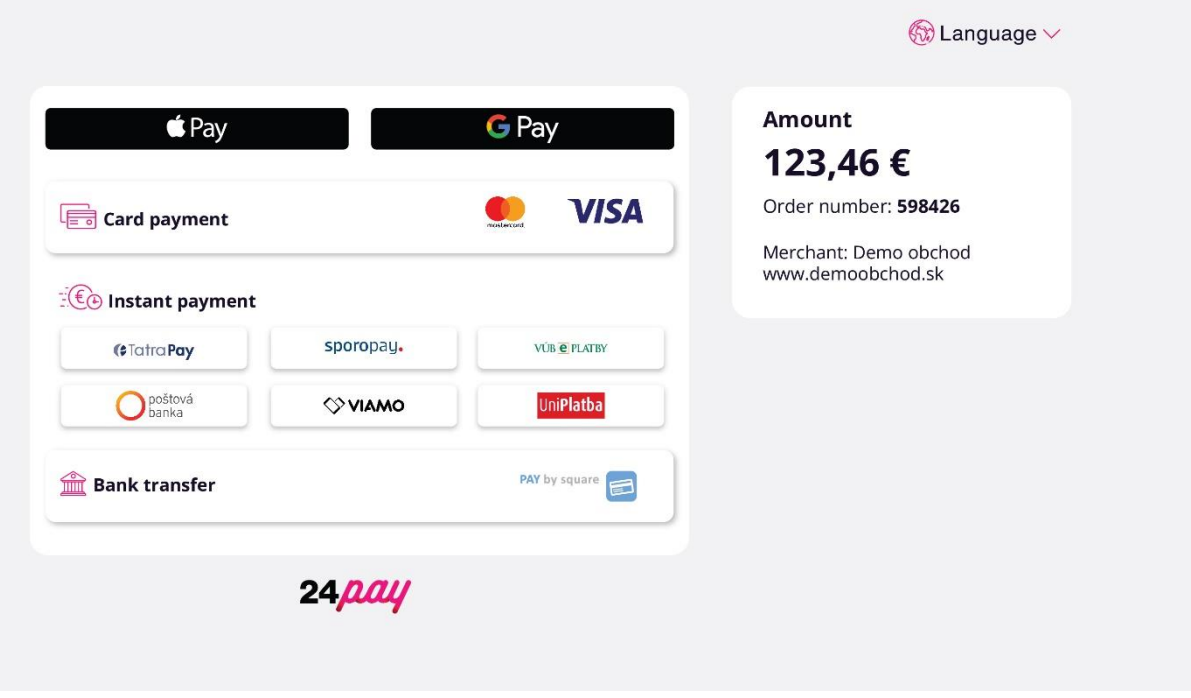